# 9401 AV 教卓 取扱説明書

### AV 教卓詳細

機器の操作はコチラのパネルで行います。

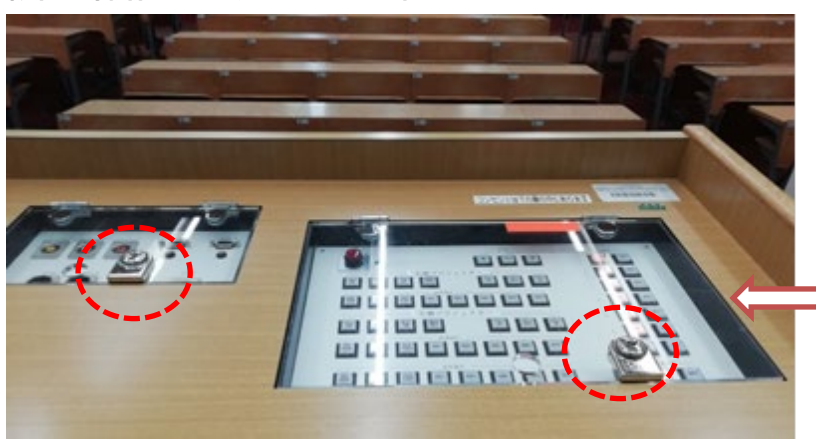

▼ それぞれ鍵を開錠し、 透明のカバーを開けてください。

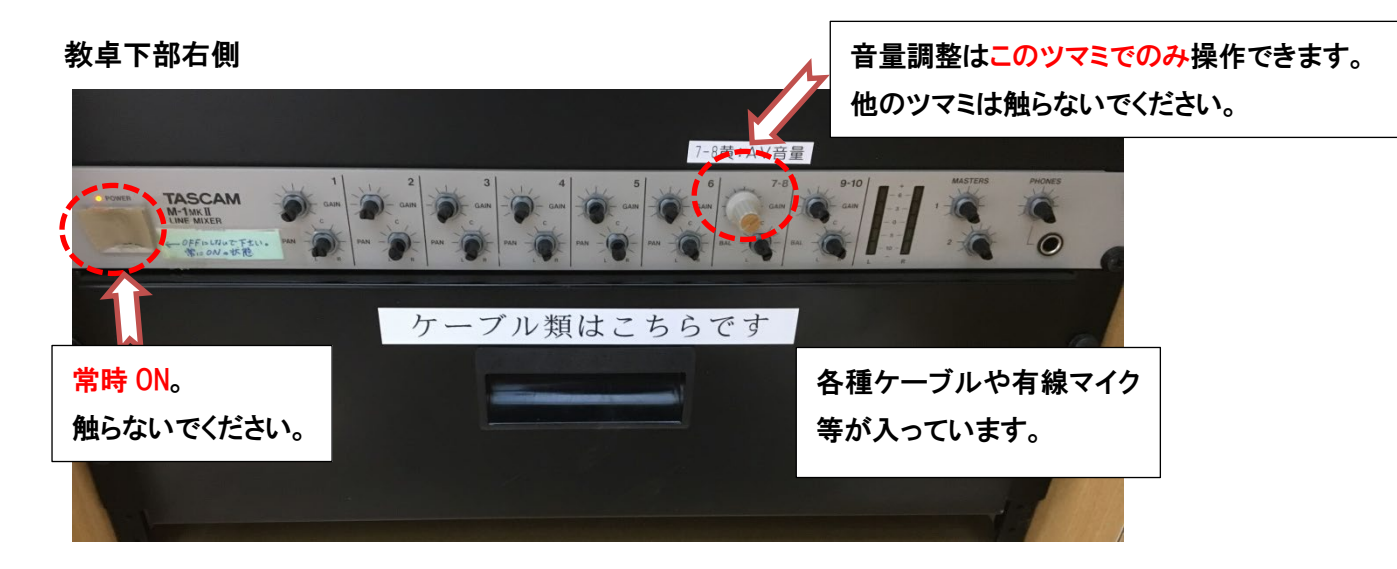

教卓下部左側

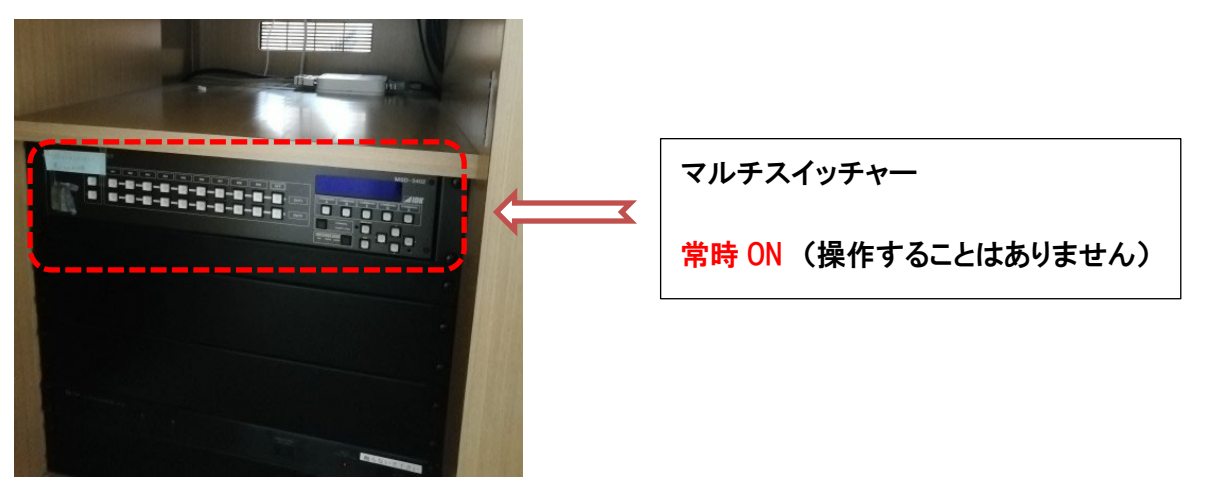

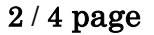

### 各部操作方法

#### ※システム操作の際のご注意※

システムを操作するためには、主電源ボタン(赤色)を押してください。

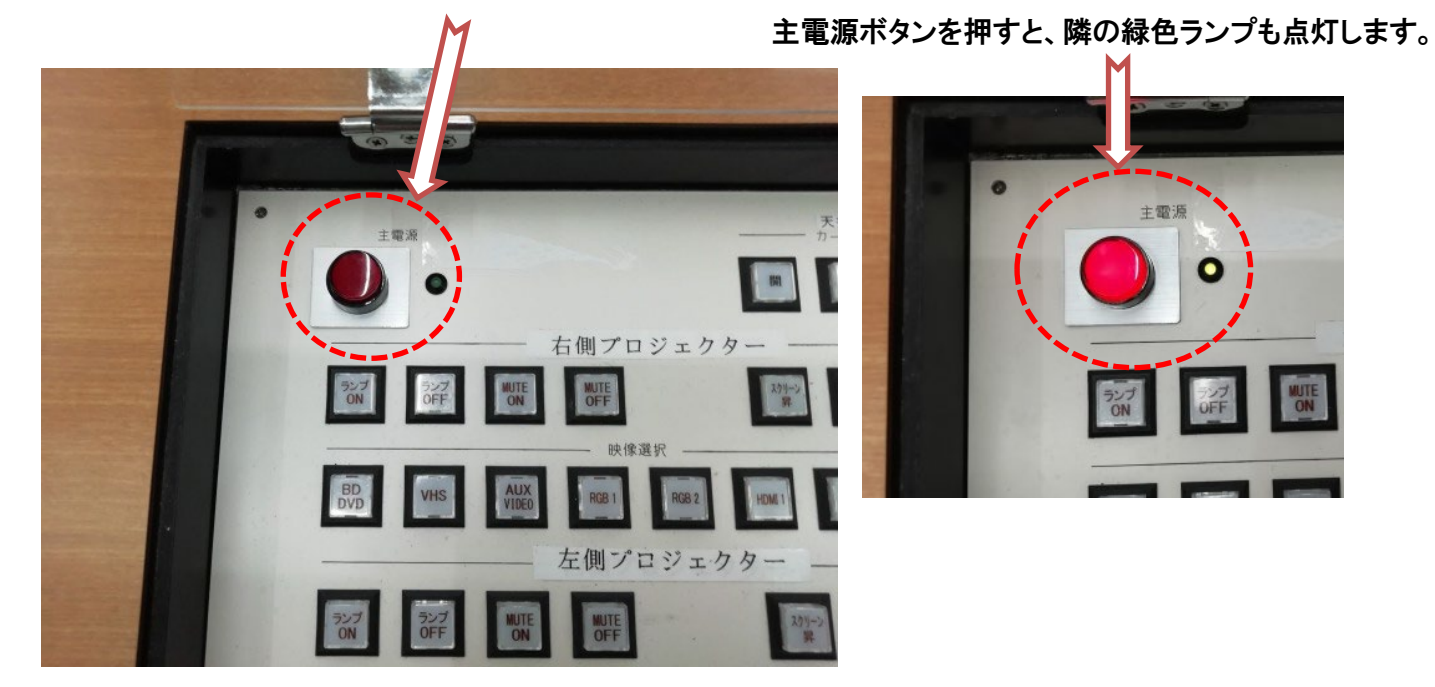

#### 各種接続端子

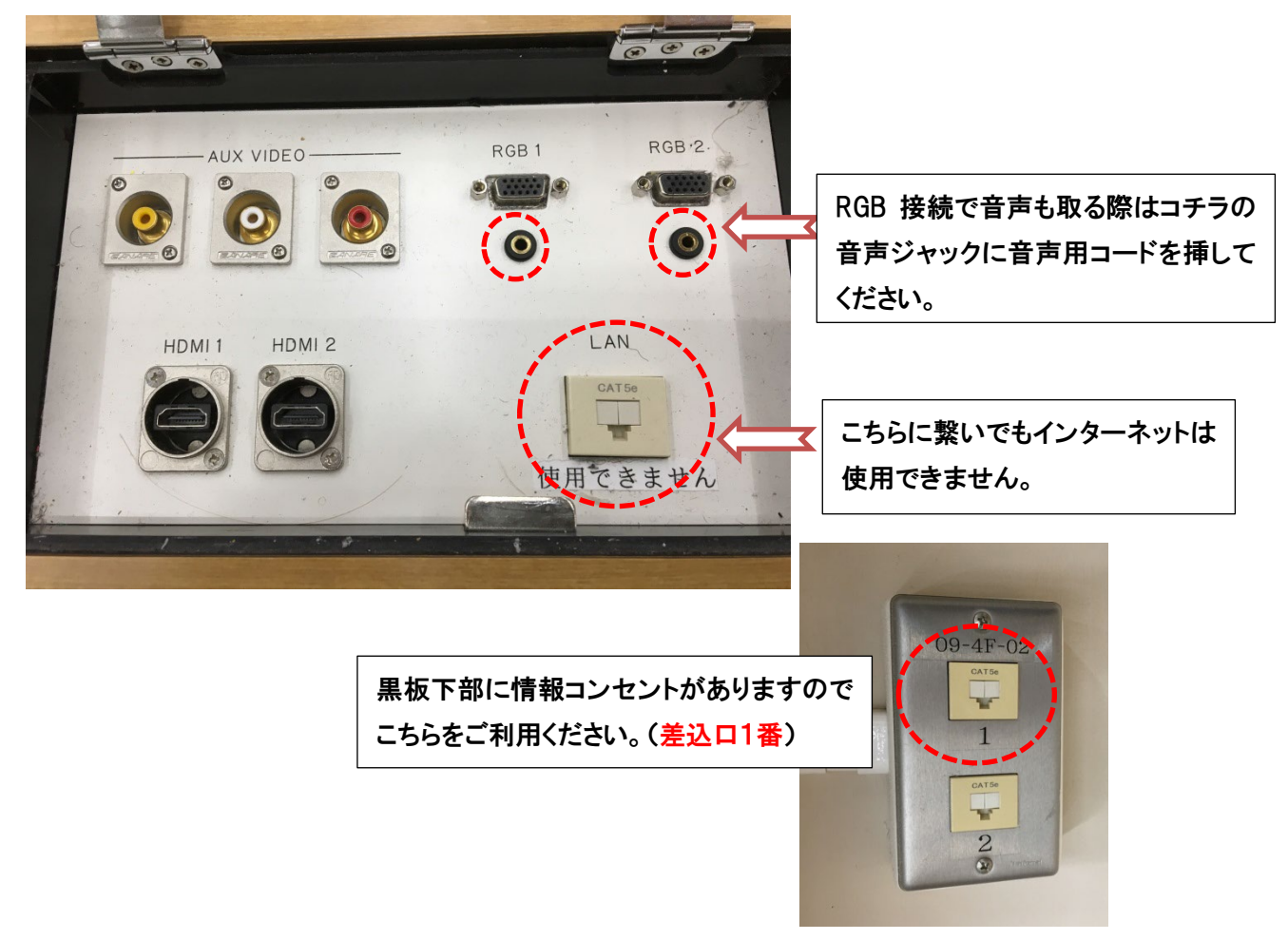

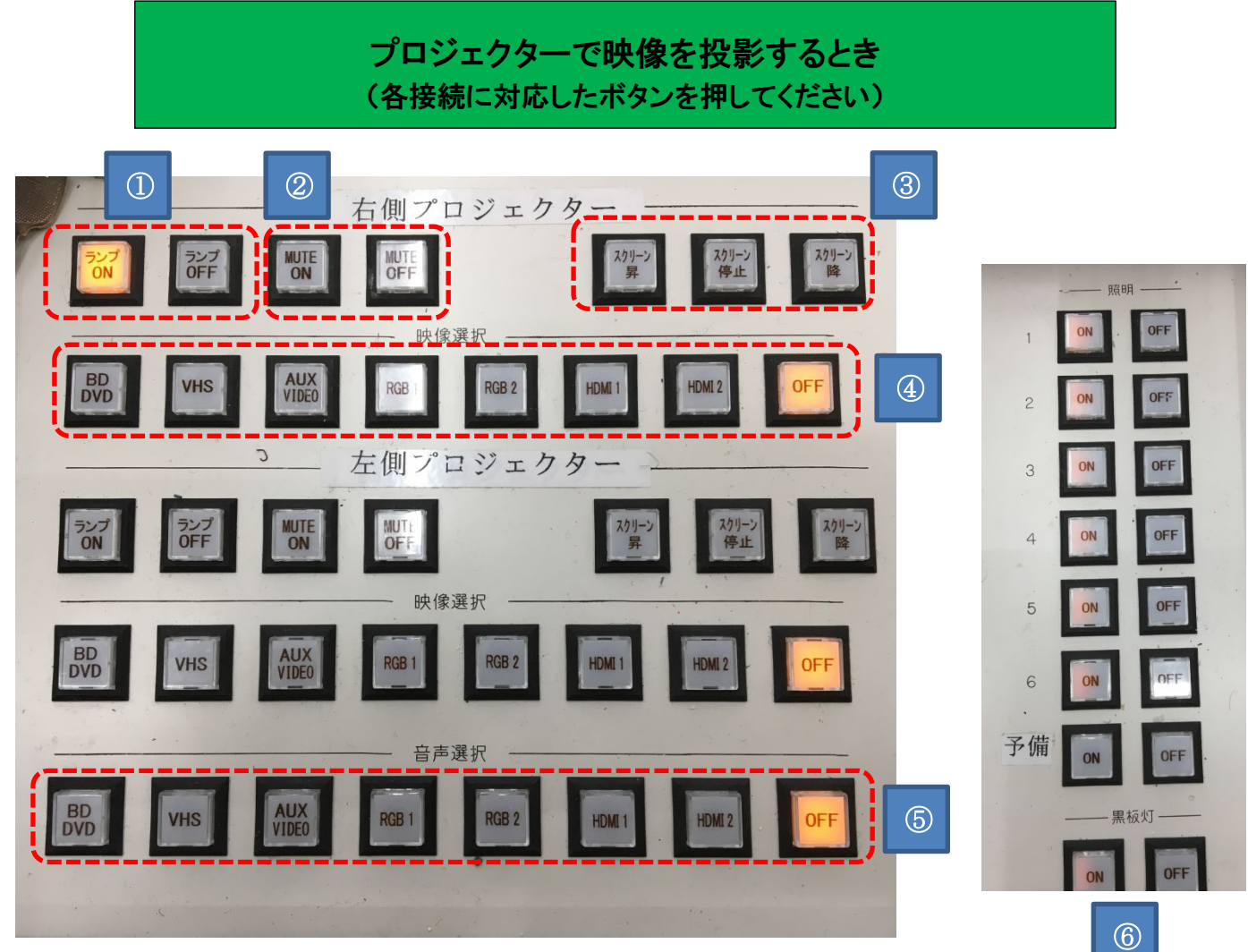

①プロジェクターの電源です。

②MUTE ON でプロジェクターは動いたまま、映像の投影だけを切ることができます。

MUTE OFF で元に戻ります。

③スクリーンの昇降を操作できます。一番上または一番下まで行くと自動で停止します。 ④映像選択:再生したい機器またはコードを挿した端子と同じ表記のボタンを押してください。 ⑤音声選択:再生したい機器またはコードを挿した端子と同じ表記のボタンを押してください。 ⑥教室の照明を操作できます。(人感センサーがありますので退室の際も ON にしておいてください。)

※左右のプロジェクターは独立して操作できるので、

片側で DVD を流しながら、もう片側は PC のスライドを映すといった使い方もできます。

教卓下部右側にブルーレイプレーヤーなどがあります。

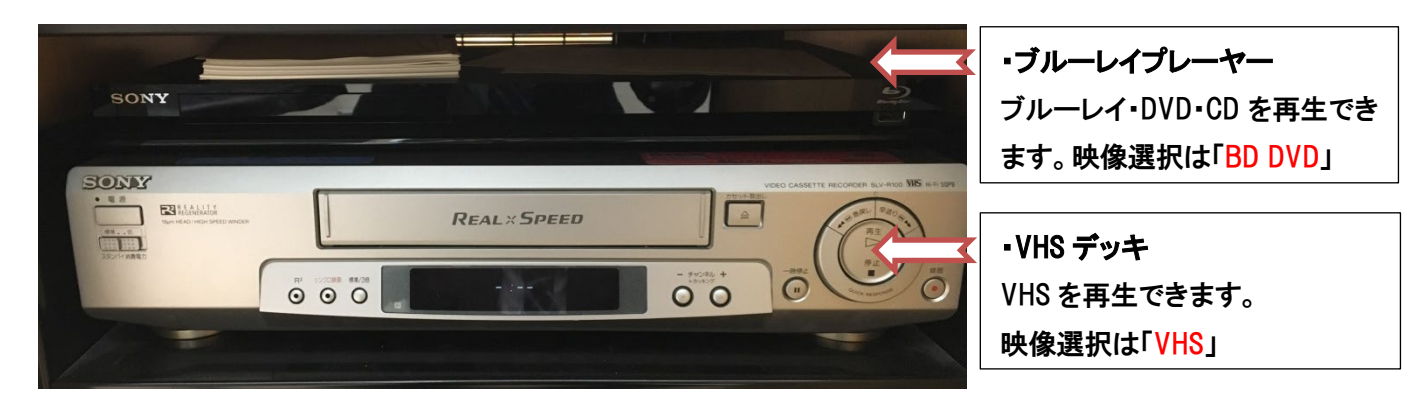

## よくある質問

Q:システムの電源が入らない。

A:・システムの主電源である赤色のボタンを押してください。

Q:プロジェクターが点灯しない。

A:プロジェクターの電源ランプが ON になっているか確認をしてください。 主電源である赤色のボタンを押し、映像および音声選択の OFF ボタンが点灯するまで 5秒程度お待ちください。

Q:パソコンに繋いでいるのに映らない。DVD・VHS が映らない。

A:それぞれの入力にあった映像選択ボタンのランプが点いているか確認をしてください。 ランプが点灯しているのに映っていない場合は、もう一度しっかりと該当ボタンを押してください。 パソコンの場合は「ディスプレイ設定」画面で「複数のディスプレイ」に「表示画面を複製する」に なっているか確認してください。(Windows10 の場合)

Q:音が出ない。

A:教卓下部右側に音量ツマミがあります。 音量調整は右に回すと音量が大きくなり、左に回すと音量が小さくなります。 それぞれの接続にあった音声選択ボタンのランプが点いているか確認をしてください。 パソコンの音量が0になっていないか確認してください。 RGB 接続の際は音声用のケーブルも繋いでください。

その他不具合やトラブルの場合は教務課へご連絡ください。